# **How do I transfer ownership of a question pool?**

By default, only you will be able to access the question pools you create, but you can share your question pools with other instructors from within the system.

However, question pool owners have more options for sharing and managing question pools than users with shared access. In some cases, you may wish to transfer ownership of a question pool to another user so that the new user has all of the available options going forward. For example, if the original owner of a pool is retiring or leaving the institution, he or she may need to transfer all of his or her pools to another faculty member in the department.

*Note: Transferring ownership of a question pool also transfers ownership of any subpools within the selected pool.* 

#### **Go to Tests & Quizzes.**

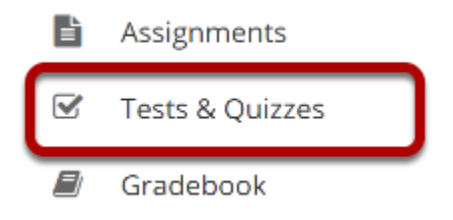

Select the **Tests & Quizzes** tool from the Tool Menu in your site.

## **Click Question Pools.**

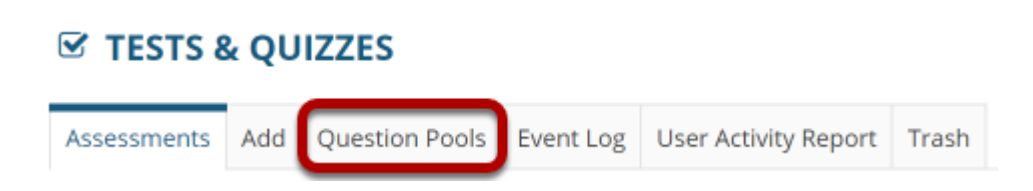

### **Select Transfer Ownership.**

#### **Question Pools**

**Transfer Ownership** 

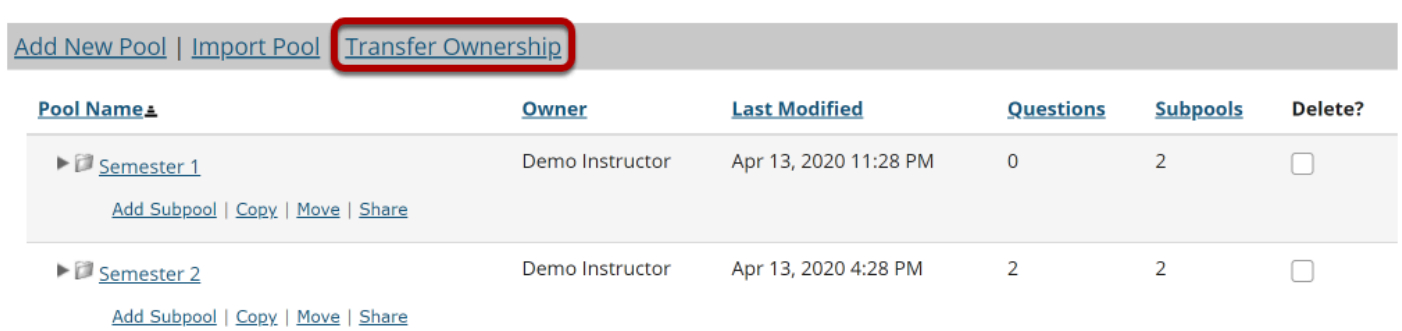

#### **Select the pools to be transferred and click Continue.**

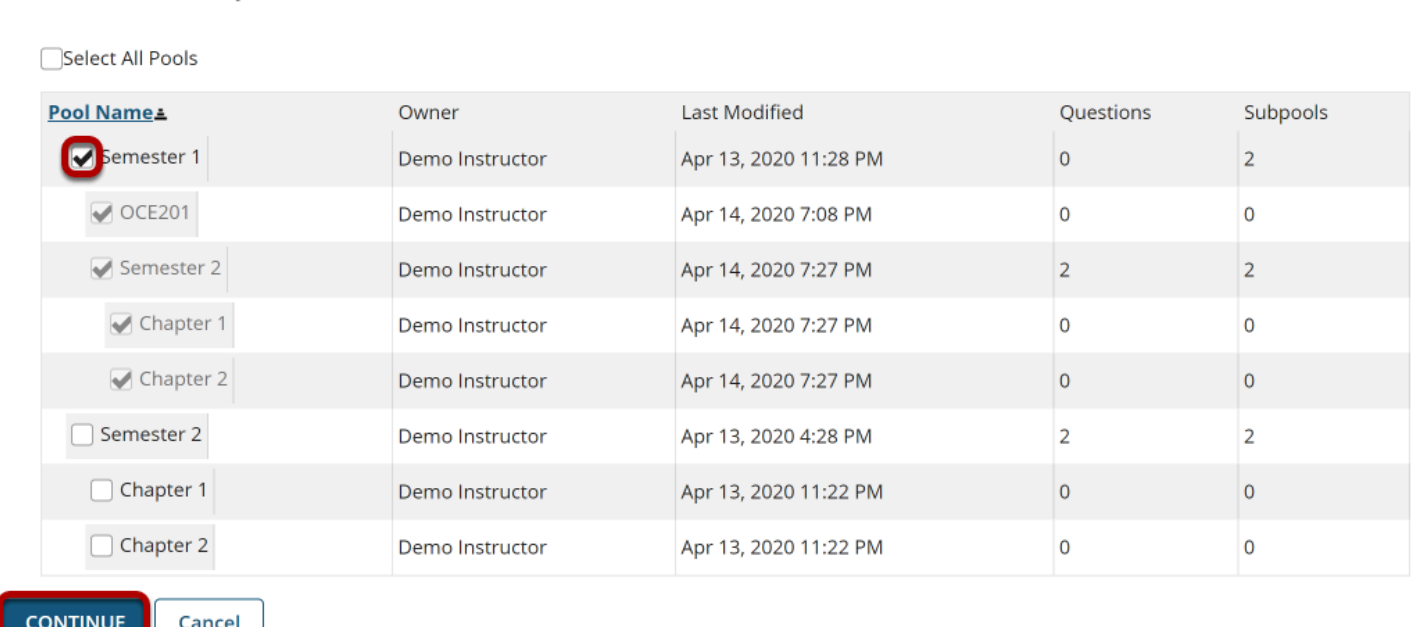

Select one or more pools to be transferred to another user. Then click **Continue**.

*Note: If you select a pool containing subpools, the subpools will automatically be selected as well.* 

#### **Enter the user ID of the new pool owner and click Continue.**

#### **Transfer Ownership**

Enter the user ID for the new owner of the selected pools and click 'Continue'.

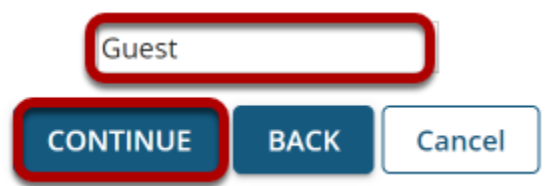

### **Click Transfer Ownership to confirm the transfer.**

#### **Transfer Ownership**

TRANSFER OWNERSHIP

**Question Pools** 

Ownership of the following pools will be transferred to Guest Lecturer (guest):

**BACK** 

Cancel

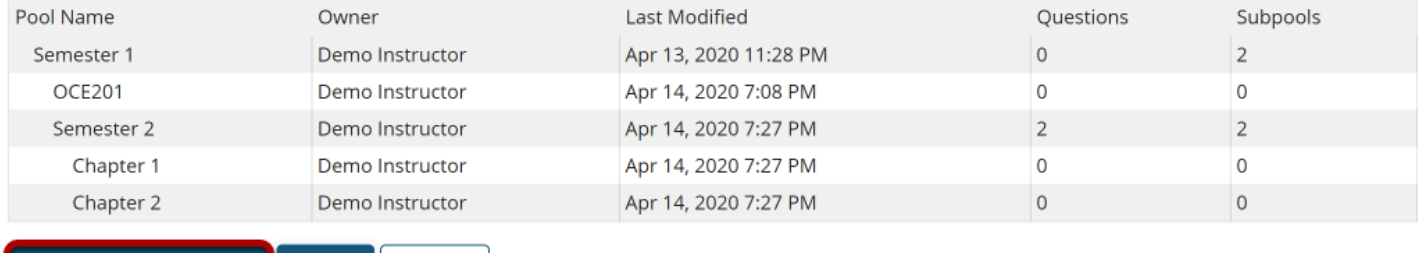

#### **The transferred pool/s will no longer be listed under the original owner's question pools.**

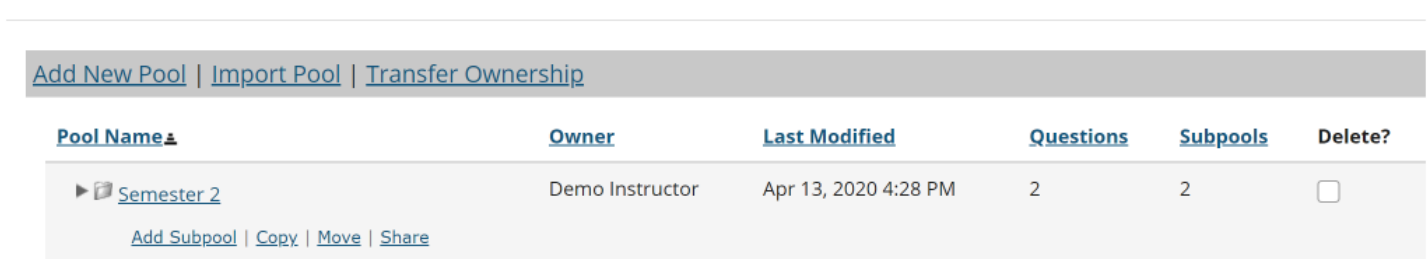

*Note: If you want to keep the pool under the original owner, duplicate the pool, and transfer the copy to the other owner.* 

How do I transfer ownership of a question pool? **Page 3**

This work is licensed under a Creative Commons Attribution 4.0 Intl. License. http://creativecommons.org/licenses/by/4.0/